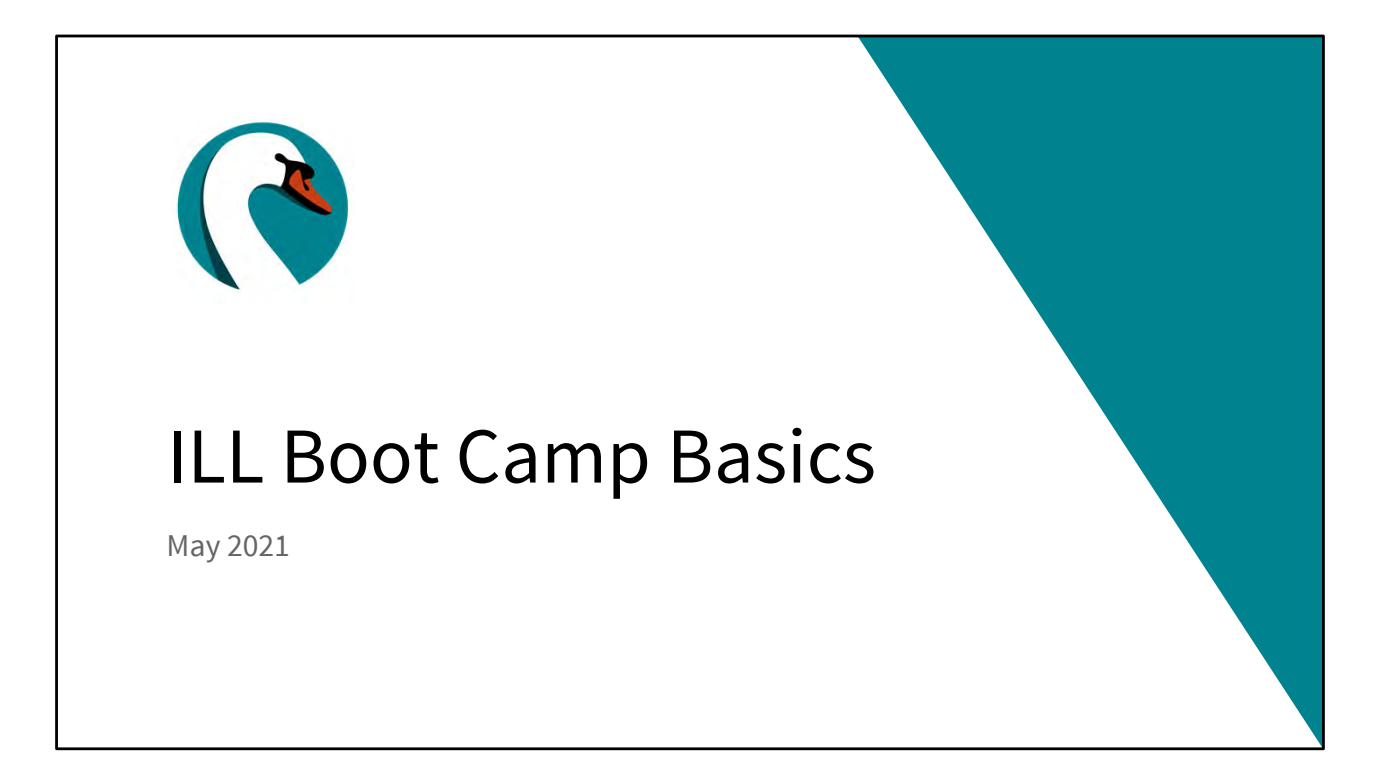

Good morning everyone! Today is Thursday, May 6<sup>th</sup>. My name is Helen Pinder, I'm the resource sharing consultant here at SWAN, and I'd like to welcome you to the first session of our Interlibrary Loan Boot Camp. Today we'll be going through the basic functions of WorldShare ILL.

| Getting to       | o know WorldShare     |   |
|------------------|-----------------------|---|
| Log-in and dashb | oard                  |   |
| May 7, 2021      | SWAN Library Services | 2 |

It's always best to begin at the beginning so let's start by logging in and taking a look at our dashboard.

| Ŭ           | OCLC WorldShare Man<br>WorldShare ILL (WSIL                         | 0                  |
|-------------|---------------------------------------------------------------------|--------------------|
|             |                                                                     | SIGN IN            |
|             | t.swanlibraries.net/node/66643<br>mark your instance                | User Name*         |
|             | ave a login or have forgotten your<br>d in a support ticket to SWAN | Password*          |
|             |                                                                     | SET/RESET PASSWORD |
|             |                                                                     | CANCEL             |
| May 7, 2021 | SWAN Library Services                                               | 3                  |

If you don't have your instance bookmarked already- or if you're on a new or borrowed workstation, you can find your url on our Swan Support site. We can also help you with your login.

Log in with your username and password

| WorldShare                                                                       |                                                                                                    |                                  | Need Help? 🐱 SWAN Support 🐱<br>User support who                                                      |
|----------------------------------------------------------------------------------|----------------------------------------------------------------------------------------------------|----------------------------------|----------------------------------------------------------------------------------------------------|
| Interlibrary Loan Adm<br>Interlibrary Loan Home<br>Discover Items                | n<br>Interlibrary Loan Home                                                                                                    |                                  | 128 Reg ID: 9718                                                                                     |
| Borrowing Requests<br>Lending Requests<br>Purchasing Requests<br>Print Queue (0) | Search for requests  Request ID  Request ID  Received  Received Received Received | the default for this workstation | Be sure your location is<br>selected and blue before<br>clicking OK. This can take<br>a few seconds. |

And be patient with this step. This box will appear and your dashboard will populate after a few moments behind that shading. Wait a few seconds before selecting your branch and clicking OK. I'm not sure why it's finicky like this, I just know it to be true.

| WorldShare"             |                                                                                     |                                                                                                    |                                                                                                    |
|-------------------------|-------------------------------------------------------------------------------------|----------------------------------------------------------------------------------------------------|----------------------------------------------------------------------------------------------------|
| Interlibrary Loan Admin |                                                                                     |                                                                                                    |                                                                                                    |
| Interlibrary Loan Home  | Interlibrary Loan Home                                                              |                                                                                                    |                                                                                                    |
| Borrowing Requests      | Search for requests                                                                 |                                                                                                    |                                                                                                    |
| Lending Requests        | Request ID V                                                                        |                                                                                                    | Go                                                                                                    |
| Purchasing Requests     | •                                                                                   | Active Requests 🔘 Closed Requests                                                                                      |                                                                                                    |
| Print Queue (0)         | Quick Links<br>Borrowing:<br>Produced (3)<br>In Transit (2)<br>Received<br>Returned | Lending:<br>Can You Supply? (13)<br>New - Loans (13)<br>Supplied<br>Returned/In Transit (15)<br>Returned/Complete? (1) | Other:<br>OCLC Policies Directory<br>OCLC Service Configuration<br>OCLC Usage Statistics<br>OCLC Article Exchange<br>Resource Sharing News<br>WS ILL Training Resources |
| May 7, 2021             | Message Board                                                                       | WAN Library Services                                                                                                   | OCLC Community Center                                                                                                    |

There's a lot going on here on the dashboard. But most of your interactions will fall into these three categories Lending, Borrowing, and Discover Items.

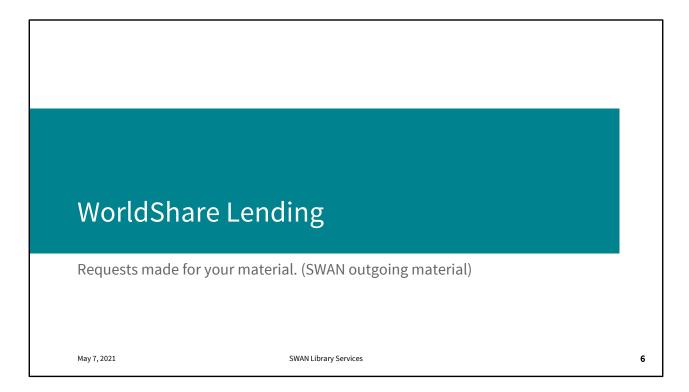

The Lending request queue is something you'll want to check every day. Not only will frequent checking keep your queues small, but it will expedite fulfilment or rejection for the waiting patron.

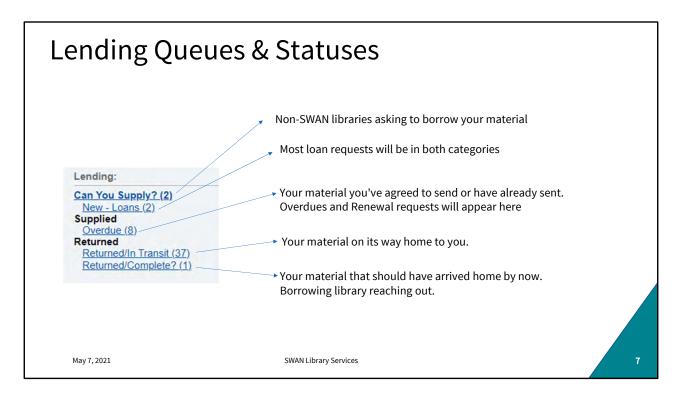

This will look slightly different day to day. Check regularly and respond to loan requests, renewal requests, and Returned/Complete inquiries.

| any<br>BRequests: Can You Su                      | oply? (3)                                                                                                    |                                                                                                    |                                                                                                    |                                                                                                    |                                                                                                    |
|---------------------------------------------------|----------------------------------------------------------------------------------------------------|----------------------------------------------------------------------------------------------------|----------------------------------------------------------------------------------------------------|----------------------------------------------------------------------------------------------------|----------------------------------------------------------------------------------------------------|
| g requests. Out rod ou                            | pp() . (v)                                                                                                    |                                                                                                    |                                                                                                    |                                                                                                    |                                                                                                    |
| tch respond to "Can You S<br>results 1 - 3 of 3 🛛 | supply" items Yes No                                                                                           |                                                                                                    |                                                                                                    | Rows 20 V                                                                                                  |                                                                                                    |
|                                                   | * Media Type #                                                                                                 | Title                                                                                                    | = Borrower =                                                                                                    | Time To Respond ≑                                                                                          |                                                                                                    |
| 207813499 Submitte                                | d 📕 Colla                                                                                                    | arse Internet in the second second seco | CQ6                                                                                                    | > 2 days                                                                                                   |                                                                                                    |
| 207800552 Submitter                               | d 📔 Cont                                                                                                    | fronting initialize with comptomising truth 12 questions Christians should ask about social justice                                                                                                    | e/ ICY                                                                                                    | > 2 days                                                                                                   |                                                                                                    |
| 07760181 Submitte                                 | d 📕 Bern                                                                                                    | g property of the second second second second second second second second second second second second second se                                                                                                    | JAG                                                                                                    | > 2 days                                                                                                   |                                                                                                    |
| esults 1 - 3 of 3 🔅                               |                                                                                                    |                                                                                                    |                                                                                                    | Rows 20 🗸                                                                                                  |                                                                                                    |
|                                                   |                                                                                                    | -                                                                                                    |                                                                                                    |                                                                                                    | Add To Request Print Queue                                                                                                    |
|                                                   | Request Staff Notes                                                                                            |                                                                                                    |                                                                                                    |                                                                                                    |                                                                                                    |
|                                                   | <ul> <li>Request Details (Re</li> <li>Status</li> </ul>                                                        | rquest ID 207869354)<br>Submitted                                                                                                    | Borrower                                                                                                    | IL2                                                                                                    | 3 Add To Request Print Queue                                                                                                    |
|                                                   | <ul> <li>Request Details (Re</li> <li>Status</li> <li>Type</li> </ul>                                          | rquest ID 207869354)<br>Submitted<br>[Caan v                                                                                                    | Max Cost                                                                                                    | USD 5.00                                                                                                   | 3 Add To Request Print Queue                                                                                                    |
|                                                   | <ul> <li>Request Details (Re</li> <li>Status</li> </ul>                                                        | rquest ID 207869354)<br>Submitted                                                                                                    |                                                                                                    |                                                                                                    | 3 Add To Request Print Queue                                                                                                    |
|                                                   | <ul> <li>Request Details (Re<br/>Status<br/>Type<br/>Source</li> </ul>                                         | submitted<br>Loan V<br>WSILL                                                                                                    | Max Cost<br>Need Before                                                                                                    | USD 5.00<br>06/16/2021                                                                                     | 3 Add To Request Print Queue                                                                                                    |
|                                                   | - Request Details (Re<br>Status<br>Type<br>Source<br>OCLC                                                      | submitted<br>Submitted<br>VSILL<br>43564175                                                                                                    | Max Cost<br>Need Before<br>Requested on                                                                                                    | USD 5.00<br>06/16/2021<br>05/02/2021                                                                       | 3 Add To Request Print Queue                                                                                                    |
|                                                   | - Request Details (Re<br>Status<br>Type<br>Source<br>OCLC                                                      | submitted<br>Submitted<br>VSILL<br>43564175                                                                                                    | Max Cost<br>Need Before<br>Requested on<br>Due Date                                                                                            | USD 5.00<br>06/16/2021<br>05/02/2021<br>06/03/2021<br>05/04/2021<br>Please advise u                        | Add To Request Print Queue     Add To Book Strap/Sticker Print Queue                                                                                                    |
|                                                   | Request Details (Re<br>Status<br>Type<br>Source<br>OCLC<br>Lenders Title                                       | nquest ID 207898354)<br>Submitted<br>Loan v<br>WSILL<br>43564175<br>**728, JBL, JX6, JX7, JBI, GK9, JZ2, GL5, GL7, JAS<br>Stardust                                                                                                    | Max Cost<br>Need Before<br>Requested on<br>Due Date<br>Shipped Date                                                                            | USD 5.00<br>06/16/2021<br>05/02/2021<br>05/04/2021<br>05/04/2021<br>Please advise u<br>notified, is \$5.00 | Add To Request Print Queue     Add To Book Strap/Sticker Print Queue      dd To Book Strap/Sticker Print Queue      s as to shipping cost (our shipping cost maximum, unless |
|                                                   | Request Details (Re<br>Status<br>Type<br>Source<br>OCLC<br>Lenders<br>Title<br>Author                          | submitted<br>Loan<br>VSILL<br>43504175<br>*728, JBL, JX6, JX7, JBI, GK9, JZ2, GL5, GL7, JAS<br>Stardust<br>Netson, Wille                                                                                                    | Max Cost<br>Need Before<br>Requested on<br>Due Date<br>Shipped Date<br>Borrowing Notes                                                         | USD 5.00<br>06/16/2021<br>05/02/2021<br>05/04/2021<br>05/04/2021<br>Please advise u<br>notified, is \$5.00 | Add To Request Print Queue     Add To Book Strap/Sticker Print Queue      dd To Book Strap/Sticker Print Queue      s as to shipping cost (our shipping cost maximum, unless |
|                                                   | Request Details (Re<br>Status<br>Type<br>Source<br>OCLC<br>Lenders Title                                       | nquest ID 207898354)<br>Submitted<br>Loan v<br>WSILL<br>43564175<br>**728, JBL, JX6, JX7, JBI, GK9, JZ2, GL5, GL7, JAS<br>Stardust                                                                                                    | Max Cost<br>Need Before<br>Requested on<br>Due Date<br>Shipped Date<br>Borrowing Notes<br>Search my Ibrary's online<br>Local ID                | USD 5.00<br>06/16/2021<br>05/02/2021<br>05/04/2021<br>05/04/2021<br>Please advise u<br>notified, is \$5.00 | Add To Request Print Queue     Add To Book Strap/Sticker Print Queue      dd To Book Strap/Sticker Print Queue      s as to shipping cost (our shipping cost maximum, unless |
|                                                   | - Request Details (Re<br>Status<br>Type<br>Source<br>OCLC<br>Lenders<br>Title<br>Author<br>Publisher           | nguest ID 207869354)<br>Submitted<br>Loan ~<br>WSILL<br>43564175<br>*T28, JBL, JX6, JX7, JBI, GK9, JZ2, GL5, GL7, JAS<br>Stardust<br>Nelson, Wille<br>New York, NY: Columbia/Legacy, @1999.                                                                                                    | Max Cost<br>Need Before<br>Requested on<br>Due Date<br>Shipped Date<br>Borrowing Notes<br>Search my library's online                           | USD 5.00<br>06/16/2021<br>05/02/2021<br>05/04/2021<br>05/04/2021<br>Please advise u<br>notified, is \$5.00 | Add To Request Print Queue     Add To Book Strap/Sticker Print Queue      dd To Book Strap/Sticker Print Queue      s as to shipping cost (our shipping cost maximum, unless |
| May 7, 2021                                       | - Request Details (Re<br>Status<br>Type<br>Source<br>OCLC<br>Lenders<br>Title<br>Author<br>Publisher<br>Series | submitted<br>Loan -<br>WSILL<br>43564175<br>*TZB, JBL, JXB, JX7, JBI, GK9, JZ2, GL5, GL7, JAS<br>Stardust<br>New York, NY : Columbia/Legacy, @1999.<br>The American milestones series<br>1000                                                                                                    | Max Cost<br>Need Before<br>Requested on<br>Due Date<br>Shipped Date<br>Borrowing Notes<br>Search my Ibrary's online<br>Local ID<br>Open Access | USD 5.00<br>06/16/2021<br>05/02/2021<br>05/04/2021<br>05/04/2021<br>Please advise u<br>notified, is \$5.00 | Add To Request Print Queue     Add To Book Strap/Sticker Print Queue      dd To Book Strap/Sticker Print Queue      s as to shipping cost (our shipping cost maximum, unless |

Expand the request to view the details. Click "search my library's online catalog" to search availability. You can also search in WorkFlows. If the item appears on-shelf and is an item your library would lend (e.g. not a restricted or high-demand item like a Hot Spot or a Lucky Day.) Click "Print Now" and "add to request print queue." Pull the items from the shelves.

| Can                                                                               | Can you supply?                        |              |           |             |                     |                                 |              |                        |            |                                  |
|-----------------------------------------------------------------------------------|----------------------------------------|--------------|-----------|-------------|---------------------|---------------------------------|--------------|------------------------|------------|----------------------------------|
| @WorldShare                                                                       | rlibrary Loan Admin                    |              |           |             |                     |                                 |              |                        | Need Help? | <ul> <li>SWAN Support</li> </ul> |
| Interlibrary Loan Home                                                            | Print Queue: Lending                   | Requests (2) |           |             |                     |                                 |              |                        |            | JCX Reg ID: 9855                 |
| Discover items     Borrowing Requests     Lending Requests                        | Results 1 - 2 of 2                     | ø            |           |             |                     |                                 |              |                        |            | Roma 20 💌                        |
| Purchasing Requests                                                               | 2                                      |              | iD        | h           | Media Type          | e.                              | Title        |                        | Status     | 1                                |
| + Print Queue (2)                                                                 |                                        | 207920084    |           |             |                     | Dark rider<br>Victory's price i |              | Submitted<br>Submitted |            |                                  |
| Borrowing<br>Lending<br>Regross AI(2)<br>Regruests (2)<br>Purchasing<br>Print All | Results 1 - 2 of 2<br>Print 1 per page |              |           |             |                     |                                 |              |                        |            | Rows 20 V                        |
| Print you                                                                         | ur requests                            | from the     | Print Que | ue when you | u're ready to p     | ull the items fro               | m the shelve | 25.                    |            |                                  |
|                                                                                   |                                        |              |           |             |                     |                                 |              |                        |            |                                  |
| May 7,                                                                            | ,2021                                  |              |           | SWA         | N Library Services  |                                 |              |                        |            | 9                                |
| May /,                                                                            | , 2021                                 |              |           | SWA         | IN LIDFARY Services |                                 |              |                        |            | 9                                |

You can print your requests from the Print Queue. I like to print them and jot down the call number. Use the printouts to make sure you're pulling the exact item requested. (Serials, classics, and other titles can be tricky with multiple editions.)

| 207813499:                                  | Collapse                                                                                                    |       |
|---------------------------------------------|----------------------------------------------------------------------------------------------------|-------|
| Can you supp                                | Iy? Yes Print Shipping Labels<br>Print Book Straps/Stickers<br>No - No reason given                                                                             | Group |
|                                             | No - No reason given<br>No - In use/On Ioan                                                                                                    | -     |
| Request Staff N                             |                                                                                                    |       |
| Status<br>Type<br>Source<br>OCLC<br>Lenders | No - Not on shelf/Missing<br>Consid No - Policy problem<br>Loan No - Item too new to Ioan<br>WCDIS No - On reserve<br>11336<br>FDB, Jrc, No - Publisher embargo | •     |

If the item requested is not something you'd be willing to lend, is checked out, is not found on the shelf, or was found in poor condition, etc.; use the dropdown to reject the request. You are not required to provide a reason for the rejection, however it may help the requesting library understand what sorts of items your library will supply.

|                           |                                     |                                                          |                         |                          |                                          |                                        |             | ()C         |   |
|---------------------------|-------------------------------------|----------------------------------------------------------|-------------------------|--------------------------|------------------------------------------|----------------------------------------|-------------|-------------|---|
| 3 💪 🧉 웥 🔵                 | \$ <b>\$</b> \$9 <b>•</b>           | M 🔲 💂 🗿                                                  |                         |                          |                                          |                                        |             |             |   |
| User Information          |                                     |                                                          |                         |                          |                                          |                                        |             |             | ~ |
|                           | CLC, WVD IN-STATE<br>LA_OCLC<br>ONE | Status:<br>Amount owed:<br>Overdues:<br>Privilege expire | 2                       | Avai                     | ary: WVD<br>lable holds: 0<br>ckouts: 18 | Active IDs<br>Inactive I               | DCLCINSTATE |             |   |
| Identify user             |                                     |                                                          |                         |                          |                                          |                                        |             |             |   |
| User ID: OCLCINST         | ATEWVD                              |                                                          |                         |                          |                                          |                                        |             |             |   |
|                           |                                     |                                                          |                         |                          |                                          |                                        |             |             |   |
| Identify item<br>Item ID: | Т                                   |                                                          |                         |                          |                                          |                                        |             |             |   |
|                           | 1                                   |                                                          |                         |                          |                                          |                                        |             |             |   |
| List of checkouts         |                                     | 1.000                                                    | 1.20                    |                          |                                          |                                        |             | Low control | _ |
| Title                     | Call number                         | Item ID                                                  | Dat                     | te Due                   | Billed                                   | Amount Paid Auto T                     | ype         | Set ID      |   |
|                           |                                     |                                                          |                         |                          |                                          |                                        |             |             | ~ |
|                           |                                     | Get User Ch<br>nformation                                | eck Out Item<br>To User | Check Out<br>To New User | Email All<br>Checkouts Receipt           | Email Current<br>Checkouts Receipt (b) | Close       |             |   |
|                           |                                     |                                                          |                         |                          |                                          |                                        |             |             |   |
|                           |                                     |                                                          |                         |                          |                                          |                                        |             |             |   |

If you find the item on-shelf, check it out to your local In-State or Out-of-State (as appropriate) user. Every library should have one already but if you don't, just open a support ticket and we'll help you set them up.

| 07813499) |                                            |                                                                                                    |                                                                                                    |                                                                                                    |                                                                                                    |
|-----------|--------------------------------------------|----------------------------------------------------------------------------------------------------|----------------------------------------------------------------------------------------------------|----------------------------------------------------------------------------------------------------|----------------------------------------------------------------------------------------------------|
|           |                                            |                                                                                                    |                                                                                                    |                                                                                                    |                                                                                                    |
| 56099     | ß                                          | Borrower<br>Max Cost<br>Need Before<br>Requested on<br>Due Date<br>Shipped Date<br>Borrowing Notes                                                                                                    | CQ6<br>USD 0.00<br>05/28/2021<br>04/27/2021<br>05/29/2021<br>04/29/2021<br>TELC FLIN AND SOLINE                                                               | T MEMBER: PLEASE CONTACT B                                                                                                    | ILLING                                                                                                    |
| 000       |                                            |                                                                                                    |                                                                                                    |                                                                                                    | ROBLEMS                                                                                                    |
|           |                                            |                                                                                                    |                                                                                                    |                                                                                                    |                                                                                                    |
|           | ILL                                        |                                                                                                    | Ship to                                                                                                    |                                                                                                    |                                                                                                    |
|           | Orland Park Publ                           | ic Library                                                                                                    | Attention                                                                                                    |                                                                                                    | Coralville Public Library                                                                                    |
|           | 14921 Ravinia Av                           | enue                                                                                                    | Address                                                                                                    |                                                                                                    | 1401 5th St                                                                                                  |
|           | Orland Park                                |                                                                                                    |                                                                                                    |                                                                                                    | Coralville                                                                                                   |
|           | Illinois                                   |                                                                                                    | State/Province                                                                                                    |                                                                                                    | lowa                                                                                                    |
|           | United States                              |                                                                                                    | Country                                                                                                    |                                                                                                    | United States                                                                                                |
|           | 60462                                      |                                                                                                    |                                                                                                    |                                                                                                    | 52241-1813                                                                                                   |
|           | 708-428-5104                               |                                                                                                    | Fax/Phone                                                                                                    |                                                                                                    | 319-248-1850                                                                                                 |
|           | ILDS XBR, Library                          |                                                                                                    | Ship Via                                                                                                    |                                                                                                    | Library Mail                                                                                                 |
|           | ν<br>66096<br>56096<br>JFL, *JCX. ΟΕΜ, QQ3 | SC<br>SEGUE<br>SEGUE | SC<br>56099<br>56099<br>JFL, VICX, OEM, QQ3<br>ILL<br>Orland Park Public Library<br>14921 Ravinia Avenue<br>Orland Park<br>Illinois<br>United States<br>60462 | SC<br>SG299<br>SG299<br>FFL, SCX. OEM, QQ3<br>IFL, SCX. OEM, QQ3<br>IFL, SCX | SC<br>56099<br>56099<br>FFL, JCX. OEM. QQ3<br>FFL, JCX. OEM. QQ3<br>FFL, JCX. OEM. QQ3<br>FFL, JCX. OEM. QQ3 |

Once the item is checked out to your OCLC user in WorkFlows, review the Borrower information in WorldShare. Look for special due date requests and delivery needs. Some libraries will request return mailing labels to ensure your item is correctly routed back to you.

Typically in-state loans are sent with a RAILS or ILDS label. Out-of-state loans are generally sent US Mail.

Click "Yes" when you're ready to send the item.

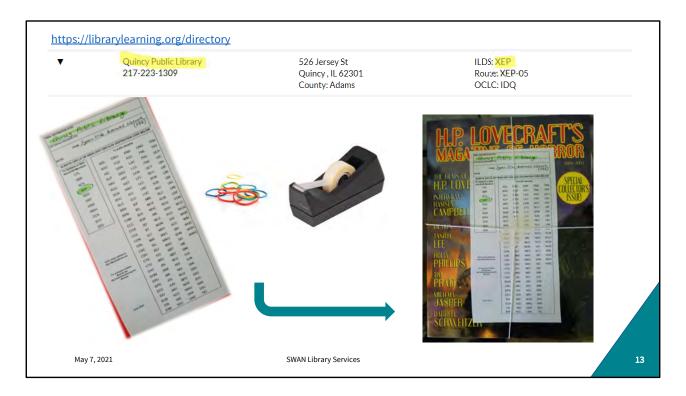

ILDS label instructions should be in the loan request. But you can always confirm in L2. Neatly and clearly address your route tag and include return route information (this may be helpful for delivery personnel!) As you can see here, my label is not self adhesive. So, to ensure the tag stays in place, I've crisscrossed the rubber bands and taped the label where they intersect. Tape should never touch the item! Tape the label to the packaging never the item.

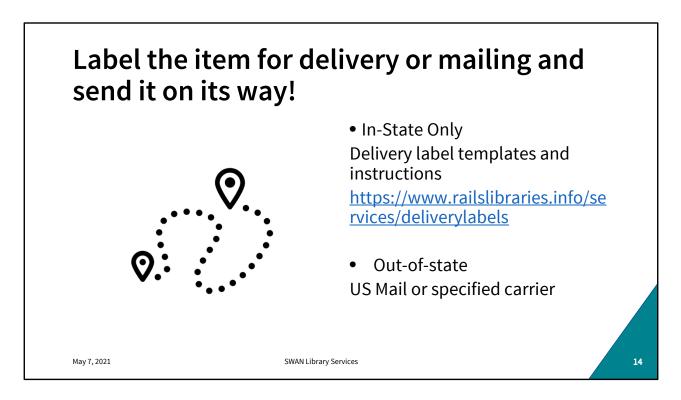

WorldShare and WorkFlows steps are now complete and it's labeled for ILDS or mailing. It's time to send the item out into the world.

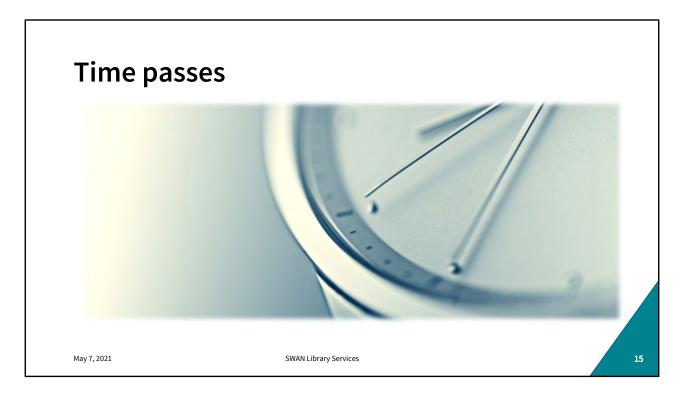

Remember this scenario is best case. At no point does the item go missing in transit or become overdue. The item goes out and comes back without need of further intervention or communication. The "ifs" "whens" "unlesses" will be covered in a future session. 80% or your loans will be uneventful.

| Closing a loan Checked-in/Complete                                                                                                    | Interlibrary Loan Home Search for requests Request ID Request ID R |
|----------------------------------------------------------------------------------------------------|----------------------------------------------------------------------------------------------------|
| Find the loan in WSILL with one of several methods<br>1. Search by Request ID (preferred)<br>2. Search by title<br>3. Find in "Returned/In-Transit" | Request ID <pre></pre>                                                                                                    |
| Mark the request checked-in/Complete in WSILL                                                                                                    | WorldShare'  Interlibrary Lean Admin  Interlibrary Lean Admin  Discover items  Borrowing Requests  Lending Requests  Can Not Supply? (14)  Request Staff Notes (6)                                                                                                    |
| Lastly, discharge/checkin the item in WorkFlows<br>and follow the routing instructions.                                                             | New - Loans (14) - Request Details (Reguest ID 207561628)                                                                                                    |
| May 7, 2021 SWAN Library Se                                                                                                    |                                                                                                    |

You will most likely be alerted when the item is on its way home. It will appear in your "Returned/In-Transit" Returned queue when the borrowing library marks it returned. Sometimes, however, your item will just turn back up. It's important to look at route tags when sorting your incoming deliveries to intercept and correctly process these returning items.

You can look the item up by Request ID, title, or one of several other options in that search term dropdown. When you find it, mark it Checked in/ Complete with the button. Once the loan is closed you can discharge/check-in in WorkFlows and route accordingly.

| Questions o | on Lending?           |    |
|-------------|-----------------------|----|
|             |                       |    |
| May 7, 2021 | SWAN Library Services | 17 |

9:30

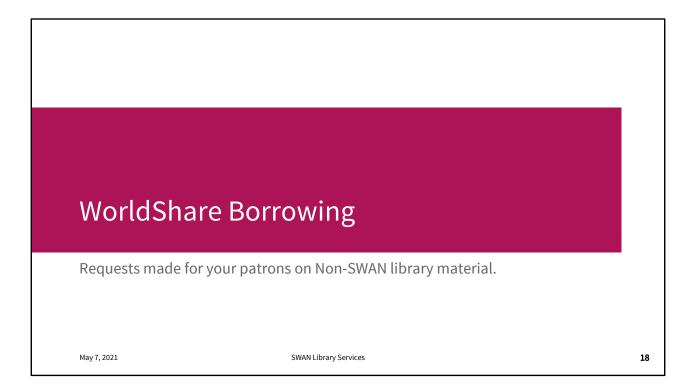

Moving on to borrowing. This process is typically initiated by more people. Public Service staff, some libraries even allow their patrons to create non-SWAN loans. It's important to check the SWAN catalog first. You'll only use WorldShare where item availability either doesn't exist in SWAN, or doesn't exist in sufficient quantity- like for Book Discussions.

| WorldShare'                         |                                    |                                         |                           |   |    |
|-------------------------------------|------------------------------------|-----------------------------------------|---------------------------|---|----|
| Interlibrary Loan Admi              | in                                 |                                         |                           |   |    |
| Interlibrary Loan Home              | Advanced Search                    |                                         |                           |   |    |
| - Discover Items                    | Search Scope                       | Index(es)                               |                           |   |    |
| Search                              | All WorldCat 🗸                     | Title (ti:) 🔫                           | Enter search term(s)      |   | 00 |
| Scope                               | AND 🗸                              | Author (au:) -                          | Enter search term(s)      |   | 00 |
| Index                               | AND V                              | Keyword (kw:)                           | Enter search term(s)      |   | 00 |
| Keyword  V Term(s)                  |                                    | Noymord (NP.)                           | Enter sector territory    |   |    |
| 0                                   | Format(s) (Starts with)            | Language(s) (Starts with)               | Year(s)                   |   |    |
| Search Clear                        | Select one or more 👻               | Select one or more 👻                    |                           | 0 |    |
| Advanced Search                     | Source of Cataloging (Starts with) | Language(s) of Cataloging (Starts with) | Limit Results to:         |   |    |
| Borrowing Requests                  | Select one or more 👻               | Select one or more 🖛                    | Abbreviated-level records |   |    |
| Lending Requests                    |                                    |                                         |                           |   |    |
| Purchasing Requests                 | Search Reset                       |                                         |                           |   |    |
| <ul> <li>Print Queue (0)</li> </ul> |                                    |                                         |                           |   |    |

From your WorldShare dashboard, click on Discover Items. You can do a quick search in that left hand search pane, but I always prefer to use the advanced search in the middle of the page.

| •                      | a loan requ                        |                                         |                                     |    |
|------------------------|------------------------------------|-----------------------------------------|-------------------------------------|----|
| WorldShare'            |                                    |                                         |                                     |    |
| Interlibrary Loan      |                                    |                                         |                                     |    |
| Interlibrary Loan Home | Advanced Search                    |                                         |                                     |    |
| Discover Items         | Search Scope                       | Index(es)                               |                                     |    |
| Search                 | All WorldCat                       | Title (ti:)                             | H.P. Lovecraft's magazine of horror | 00 |
| Scope                  | AND V                              | Author (au:)                            | Enter search term(s)                | 00 |
| Index                  | AND V                              |                                         |                                     | 00 |
| Keyword V              | (1015-1)                           | Keyword (kw:)                           | blustery                            |    |
| Term(s)                | Format(s) (Starts with)            | Language(s) (Starts with)               | Year(s)                             |    |
| Search Clear           | Select one or more 🔹               | Select one or more 👻                    | 2004                                | 0  |
| Advanced Search        | Source of Cataloging (Starts with) | Language(s) of Cataloging (Starts with) | Limit Results to:                   |    |
|                        | Select one of more +               | Select one or more                      | Abbreviated-level records           |    |
| Borrowing Requests     |                                    |                                         |                                     |    |
| Lending Requests       | Search Reset                       |                                         |                                     |    |
| Purchasing Requests    |                                    |                                         |                                     |    |
| Print Queue (0)        |                                    |                                         |                                     |    |
|                        |                                    |                                         |                                     |    |

Enter your search terms and click search.

| WorldShare'                                                                                            |                 |                                                                                                    |                                                                                     | Need Help? SWAN Support<br>User support info                                        |
|----------------------------------------------------------------------------------------------------|-----------------|----------------------------------------------------------------------------------------------------|-------------------------------------------------------------------------------------|-------------------------------------------------------------------------------------|
| Interlibrary Loan                                                                                      |                 |                                                                                                    |                                                                                     |                                                                                     |
| Interlibrary Loan Home                                                                                 | Search: Title   | = H.P. Lovecraft's magazine of horror (All WorldCat)                                                                                                    |                                                                                     | Þ                                                                                   |
| Discover Items                                                                                         | + Advanced      | Search                                                                                                    |                                                                                     | *5                                                                                  |
| earch<br>Scope<br>All WorldCat ✓<br>ndex<br>Keyword ✓                                                  | Results 1 - 4 o | r4 ②<br>ay Count (Highest First) ▼                                                                                                    |                                                                                     | Rows 10 V                                                                           |
| Search Clear<br>Advanced Search<br>X Close All Tabs                                                    |                 | H.P. Loveraft's magazine of horror.     Penodical, English Publisher Holicong, PA: Woldsde Press, c2003- ISSN# 1552-26421 (OCI.CF 5667876 Satch for versions with same tife and auftor                                                                                   | C Not Held by my library<br>State Holdings<br>Regional Holdings<br>All Holdings (5) | Create Request Filter by Custom Holdings Path • Select • Year Volume. Go            |
| Search: Title = H.P. Lovecrafts<br>magazine of Borrowing Requests Lending Requests Purchasing Requests | 2               | Pulp fistion of the '20s and '30s     ty Hoppenstand, Gary     Pint book, Rigish     Publisher (psych, Massachusetts: Salem Press, a division of EBSCO Publishing, [2013]     ISBN: 142803834 (ebc.)   OCLC#: 875896483     Saarch for version with same tife and author | Not Held by my library<br>Slate Holdings<br>Regional Holdings<br>All Holdings (4)   | Create Request<br>Filter by: Coustom Holdings Path V<br>Select *<br>Year Volume: Go |
| Print Queue (0)                                                                                        |                 | H.P. Lowscrafts's Magazine of Horror.     Periodical, English     Publisher: Widside Press.     OCJCR 3179741804     Search for versions with same Mile and author                                                                                                    | Not Held by my library<br>State Holdings<br>Regional Holdings<br>All Holdings (1)   | Create Request Filter by Clustom Holdings Path v Select v Year: Volume: Go          |

Search results are sorted in descending order by holdings. Click on the title to get item detail and holdings to determine availability and lender rules.

| 🤣 WorldShare'                                                                |                                                                                                    |            |                                                     |        |            |    | Need I<br>User suppo                                        |            | SWAN Support                        |
|------------------------------------------------------------------------------|----------------------------------------------------------------------------------------------------|------------|-----------------------------------------------------|--------|------------|----|-------------------------------------------------------------|------------|-------------------------------------|
| Interlibrary Loan                                                            |                                                                                                    |            |                                                     |        |            |    | Court copport                                               |            |                                     |
| Interlibrary Loan Home                                                       | H.P. Lovecraft's magazine of horror. (565787                                                                                      | 56)        |                                                     |        |            |    |                                                             |            |                                     |
| ✓ Discover Items  Search Scope [All WorldCat ♥] Index [Keyword ♥] Tem(s)     | Autor<br>Type Penotical<br>Publisher Holicong, PA Wildside Press, c2<br>OCLC Number 56578756<br>Search my.lbtary's.online.catalog | 103-       |                                                     |        |            |    |                                                             |            |                                     |
| Search Clear<br>Advanced Search<br>X Close All Tabs<br>X Search Title = H.P. | Lender String<br>3 1 2<br>All Holdings State Holdings Regional Holding<br>Filter by: Custom Holdings Pan 2 Select                 | 5          | • Yes                                               | r: Vol | ume:       | Go | Quantity 1 v                                                |            | Create Request                      |
| Lovecraft's magazine of                                                      | Results 1 - 5 of 5 💭                                                                                                    |            |                                                     |        |            |    |                                                             |            | Rows 100 V                          |
| Holdings: H.P. Lovecraft's<br>magazine of horror. (56                        | UNIV OF CALIFORNIA LOS ANGELES                                                                                                    | Supplier = | Days To Respond<br>Copies: 4 days<br>Loans: 16 days | US, CA | Symbol = C |    | Cost<br>Copies: 0.75 - 15.00 USD<br>Loans: 0.00 - 30.00 USD | IFM<br>Yes | Holdings =<br>no.3(2006)-no.4(2007) |
| <ul> <li>Borrowing Requests</li> <li>Lending Requests</li> </ul>             | MONROE COMMUNICOL LIBR                                                                                                    | Yes        | Copies: 2 days<br>Loans: 2 days                     | US, NY | VQT        |    | Copies: 0.00 USD<br>Loans: 10.00 USD                        | Yes        |                                     |
| Purchasing Requests                                                          | BROWN UNIV                                                                                                    | Yes        | Coples: 4 days<br>Loans: 4 days                     | US, RI | RBN        |    | Copies: 11.00 - 15.00 USD                                   | Yes        |                                     |
| Print Queue (0)                                                              |                                                                                                    | Yes        | Copies: 4 days                                      | US. TX | ТХА        | -  | Copies: 15.00 - 20.00 USD                                   | Yes        |                                     |
|                                                                              | TEXAS A&M UNIV                                                                                                    | 105        | Loans: 4 days                                       |        |            |    | Loans: 15.00 - 20.00 USD                                    |            |                                     |

Loan fulfilment is generally best when locally sourced. As a rule, it's best to try to find instate holdings. If none are available regional holdings should be explored followed by all holdings.

You can see supplier statuses, response times, and cost information here.

If availability exists and cost terms are agreeable, build your lender string by clicking the "YES" in the supplier column and click "create request"

|                       | ing a loan re                         |               | Crea                             | ate Request                   |
|-----------------------|---------------------------------------|---------------|----------------------------------|-------------------------------|
| H.P. Lovecraft        | 's magazine of horror.                |               |                                  | TZ8 Reg ID: 9718              |
| Send Request -        | Save For Review                       |               |                                  | Apply constant data: Actions: |
| Multiple Requests     |                                       |               |                                  |                               |
| - Request Details (Re | equest ID NEW)                        |               |                                  |                               |
| B Patron Summary      |                                       |               | Search my library's online c     | atalog                        |
| Title / Journal       | H.P. Lovecraft's magazine of horror.  |               | Local ID                         |                               |
| Uniform Title         |                                       |               | Open Access                      |                               |
| Author                |                                       |               | No links found<br>Apply Citation |                               |
| Publisher             | Holicong, PA : Wildside Press, c2003- |               | Apply Gradion                    |                               |
| ISBN                  |                                       |               | Search Google Scholar            |                               |
| ISSN                  | 1552-8642                             |               | Search Google Books              |                               |
| OCLC                  | 56578756                              | View Holdings | Search Google                    |                               |
| DOI                   |                                       |               |                                  |                               |
| PMID                  |                                       |               |                                  |                               |
| Dissertation          |                                       |               |                                  |                               |
| Series                |                                       |               |                                  |                               |
| Туре                  | Loan 🗸                                |               |                                  |                               |
| Format                | Periodical/Article V                  |               |                                  |                               |
| Language              | English (eng) 3 *                     |               |                                  | ×                             |

Title and borrowing information will populate for your library.

|                        | oan request                |                                             |                            |
|------------------------|----------------------------|---------------------------------------------|----------------------------|
| Lending Libraries      | H.P. Lovecraft's mag       | azine of horror.                            |                            |
| Lender String CLU, VQT | Send Request + Save        | For Review                                  |                            |
|                        | n you uo not enter an amot | ini, you will be responsible for whatever i | ie ieniuer charges.        |
|                        | + Patron                   |                                             |                            |
|                        | Name                       | A. Random Patron                            |                            |
|                        | iD                         | 21140000123456                              | - 3                        |
|                        | Status                     |                                             |                            |
|                        | Department                 |                                             |                            |
|                        | Address                    |                                             |                            |
|                        |                            |                                             |                            |
|                        | City                       |                                             |                            |
|                        | State/Province             |                                             | ~                          |
|                        | Country<br>Postal Code     | United States                               | ~                          |
|                        | Postal Code                |                                             |                            |
|                        | Email                      |                                             | Ex: 777-555-1010           |
|                        | Fax                        |                                             |                            |
|                        | Pickup Location            |                                             | Ex 777-555-1010            |
|                        | Notes                      | Select or add                               | tend due date to 11/1 -HWP |
|                        | HOLES                      | DOOK DISCUSSION: Please e                   | and due date to 11/1 -HVVP |

Review your lender string, borrower information, and populate some (not all) of your patron's information. Really only name and User barcode is helpful because someone at your library will be using this request to continue the loan process when the item arrives. Include special due date requests in the Notes field.

At most libraries, multiple staff members are placing requests so it may be helpful to include staff initials in case there are questions or follow-up is needed. When you're ready you can click "Send request" or "save for review" if you'd like to come back to it or have someone else review before submitting.

| WorldShare             | your loan                        |                                                    |                                                       |
|------------------------|----------------------------------|----------------------------------------------------|-------------------------------------------------------|
| e vvoridsnare          | 63                               |                                                    |                                                       |
| Metadata Inter         | library Loan Admin               |                                                    |                                                       |
| Interlibrary Loan Home |                                  |                                                    |                                                       |
| Discover Items         | Interlibrary Loan Home           |                                                    |                                                       |
| Borrowing Requests     | Search for requests              |                                                    |                                                       |
| Lending Requests       | Request ID V                     |                                                    | Go                                                    |
| Purchasing Requests    | • Act                            | ive Requests 🔘 Closed Requests                     |                                                       |
| Print Queue (0)        | Quick Links                      |                                                    |                                                       |
|                        | Borrowing:                       | Lending:                                           | Other:                                                |
|                        | Produced (11)<br>In Transit (4)  | Can You Supply? (17)<br>New - Loans (11)           | OCLC Policies Directory<br>OCLC Service Configuration |
|                        | Received<br>Renewal Approved (3) | Considering - Loans (6)<br>Supplied                | OCLC Usage Statistics<br>OCLC Article Exchange        |
|                        | Overdue (3)<br>Recalled (2)      | Overdue (9)<br>Returned                            | Resource Sharing News<br>WS ILL Training Resources    |
|                        | Returned                         | Returned/In Transit (34)<br>Returned/Complete? (1) | OCLC Community Center                                 |
|                        |                                  |                                                    |                                                       |
|                        |                                  |                                                    |                                                       |

Once you create your request, you can track the progress under your Borrowing quick links. Immediately after creation, the loan will be under "produced." In-transit, rejected, and unfilled rows will appear later.

| WorldShare'                                                  |                              |                                                       |                                                                                                    |            |  |  |
|--------------------------------------------------------------|------------------------------|-------------------------------------------------------|----------------------------------------------------------------------------------------------------|------------|--|--|
| Metadata Interi                                              | ibrary Loan Admin            |                                                       |                                                                                                    |            |  |  |
| terlibrary Loan Home                                         | 207838976: Por               | rtraits from nature : 35 studies                      | for dimensional quilt                                                                                          | s          |  |  |
| Discover Items<br>Borrowing Requests                         | Did you receive th           | iis item?                                             |                                                                                                    |            |  |  |
| w For Review<br>roduced (11)                                 | Date received:<br>05/03/2021 | Options:                                              |                                                                                                    |            |  |  |
| Awaiting Response (7)                                        |                              |                                                       |                                                                                                    |            |  |  |
| In Transit (4) 🔁                                             | Mark as received             | Not Received                                          |                                                                                                    |            |  |  |
| Portraits from nature : 35<br>studies for dimensional guilts | Request Staff Notes          | 0                                                     |                                                                                                    |            |  |  |
| eceived (70) 🗔                                               | - Request Details (Rec       | quest ID 207838976)                                   |                                                                                                    |            |  |  |
| Received/In Use (68)                                         | Patron Summary               |                                                       |                                                                                                    |            |  |  |
| Renewal Approved (3)                                         | Source<br>Status             | WSILL<br>In Transit                                   |                                                                                                    |            |  |  |
| Overdue (3)                                                  | Lenders                      | *LD4, ZCV                                             |                                                                                                    |            |  |  |
| Recalled (2)                                                 | Title<br>Author              | Portraits from nature : 35 studies for<br>Wells, Jean | dimensional quilts                                                                                             |            |  |  |
| eturned (14)                                                 | Publisher                    | Lafayette, CA : C & T Pub., ©2006.                    |                                                                                                    |            |  |  |
| Returned (14)                                                | ISBN<br>OCLC                 | 9781571203557 (pbk. alk. paper) 15<br>64592143        | 571203559                                                                                                    |            |  |  |
| reate Request                                                | Туре                         | Loan                                                  |                                                                                                    |            |  |  |
|                                                              | Format<br>Language           | English                                               |                                                                                                    |            |  |  |
| Lending Requests                                             | Preferred edition            | Any edition                                           |                                                                                                    |            |  |  |
| Purchasing Requests                                          | Supplier                     | LD4                                                   | an de la compañía de la compañía de la compañía de la compañía de la compañía de la compañía de la compañía de |            |  |  |
| Print Queue (0)                                              | Requested on<br>Need Before  | 04/29/2021                                            | Shipped Date                                                                                                   | 04/29/2021 |  |  |
|                                                              |                              | 05/29/2021                                            |                                                                                                    |            |  |  |

Once your item arrives, find the loan in WorldShare and mark it "Received." Again, you can search by Request ID, Title, lender, and more.

## **Brief Item Record**

A temporary record is needed in WorkFlows to circulate the Non-SWAN item to your patron

May 7, 2021

Use the documentation on the Swan Support Site to create a brief item record for the borrowed non-SWAN item:

https://support.swanlibraries.net/ documentation/64875

SWAN Library Services

27

|                      |                  | w Place Hold                                                                                                    |
|----------------------|------------------|----------------------------------------------------------------------------------------------------|
| equest Staff Notes 0 |                  | 8 4 4 6 0 b 4 9 m                                                                                                    |
| Patron               |                  | Name: BOOK DISCUSSION, SWAN Status: OK Library: SWS ^                                                                                           |
|                      |                  | Profile name: BOOK_DISC Amount owed: \$0.00 Available holds: 0 Artiv                                                                            |
| ame                  | A. Random Patron | User categories: NONE Overdues: 0 Group ID: Privilege expires: NEVER                                                                            |
|                      | 21140000123456   | KitKeeper book club kit. The splendid and the vile : a saga of Churchill, fa / Larson, Erik, 1954-                                              |
| tatus                |                  | KIRKEEPER BOOK Club Kit, The spienoid and the vie : a saga of churchill, Ta / Larson, Erik, 1934-<br>KITKEEPER LARSON Copy: 1 ID:31140000240966 |
| epartment            |                  | Identify User                                                                                                    |
|                      |                  | User ID: 21140000240966                                                                                                    |
|                      |                  | Identify item                                                                                                    |
|                      |                  | Item ID: 31140000240966 2                                                                                                    |
|                      |                  | Hold Info                                                                                                    |
|                      |                  | Pickup at: SWS V Expires: 5/3/2022 🚸                                                                                                    |
|                      |                  | Date unsuspended:                                                                                                    |
|                      |                  | Level/Range Recall status                                                                                                    |
|                      |                  | 3 Level:  Copy  Title Allow Recall  No Recall  Recall now (RUSI                                                                                 |
|                      |                  | Range: O Library O Group O System                                                                                                    |
|                      |                  | Make hold first in queue                                                                                                    |
|                      |                  | ۲ <u>۲</u>                                                                                                    |
|                      |                  | Get-User Get-Ttem Place Place Hold Close                                                                                                    |
|                      |                  |                                                                                                    |

Look up the loan in WorldShare and scroll down to find your patron's information.

Create and place a copy-level hold in WorkFlows on the brief item record you just created. Libraries have different ways to identify a non-SWAN loan. Bookstraps, Spine label tape, Restick labels... anything to set this item apart as needing special handling upon return in case it's dropped off at another library.

Trap the hold as you would a regular SWAN item, put it on your hold shelf. Check it out to the patron as you would a regular SWAN item.

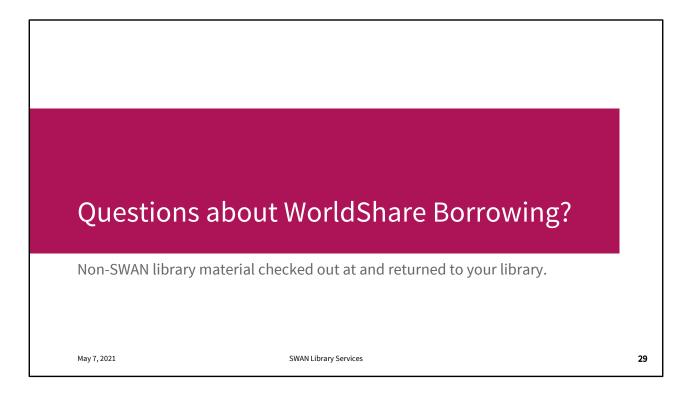

We'll talk about what happens when the item returns in just a moment but are there any questions so far? 17:00

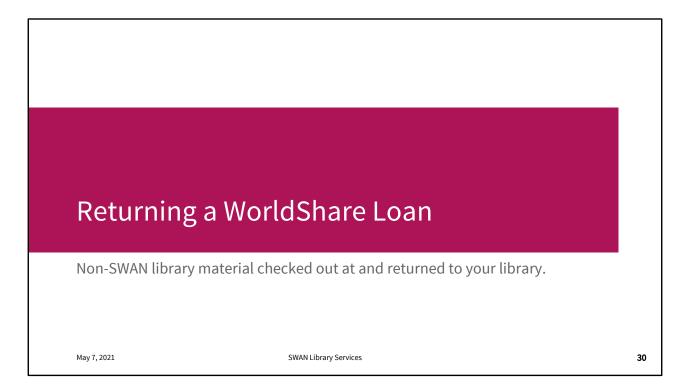

Again, we're assuming a best case scenario. Your patron borrowed this item and returned it to you in good condition and in a timely manner. Most non-SWAN loans are uneventful.

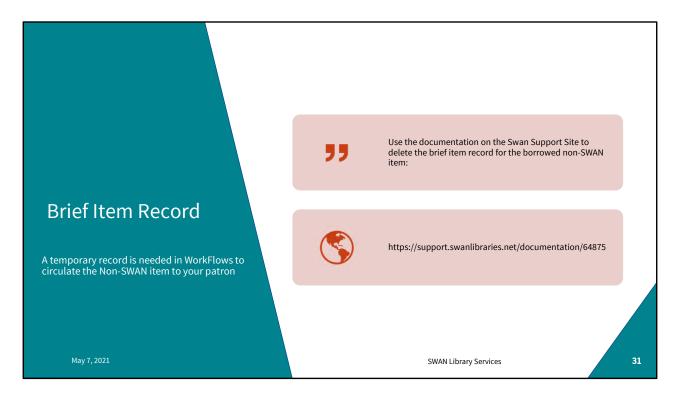

Step one is to Discharge/checkin the item in WorkFlows if it hasn't been already. Get that item off the patron's record.

There's Support Site instructions for deleting the brief record, but it's best to wait until the item is safely returned to the lending library in case anything goes wrong and you need to track what happened on the SWAN system.

| 🧿 WorldShare'                                         |                                                                      |
|-------------------------------------------------------|----------------------------------------------------------------------|
| Metadata Int                                          | terlibrary Loan Admin                                                |
| Interlibrary Loan Home                                |                                                                      |
| Discover Items                                        | 207057966: The high frontier : human colonies in space               |
| - Borrowing Requests                                  | Ready to return this item? Date returned: Options: Desired due date: |
| New For Review                                        | 05/03/2021                                                           |
| Produced (11)                                         |                                                                      |
| Awaiting Response (7)                                 | Return item Lost                                                     |
| In Transit (4) 🔀                                      |                                                                      |
| Portraits from nature : 35<br>studies for dimensional | Request Staff Notes 0                                                |
| Received (57) 🗔                                       | Request Details (Request ID 207057966)                               |
| Received/In Use (55)                                  | Patron Summary Source WSILL                                          |
| Received/in Ose (00)                                  | Source WSILL                                                         |

Look up the loan in WorldShare using the Item Title if the Loan number isn't available. Click the Return Item button.

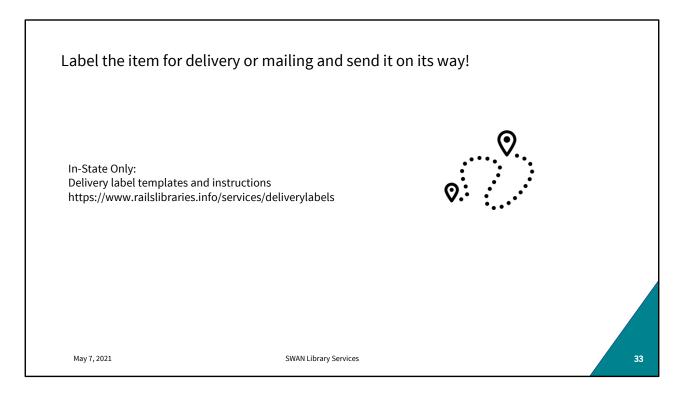

WorldShare and WorkFlows steps are now complete. Prepare the item for delivery with appropriate ILDS or RAILS labels (in-state) or mailing labels. It's time to send the item home.

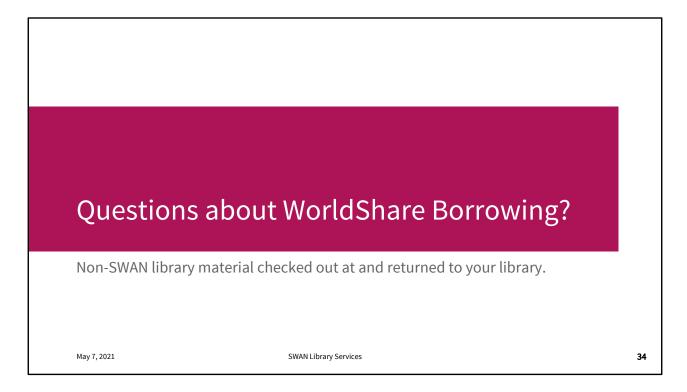

Any questions about borrowing? 18:30

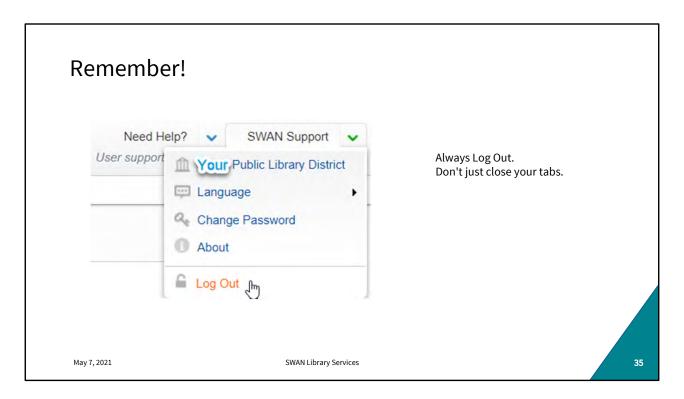

Whenever you're in WorldShare (borrowing, lending, reviewing, etc.) It's important to Log Out of each open WorldShare tab before closing the tab or browser.

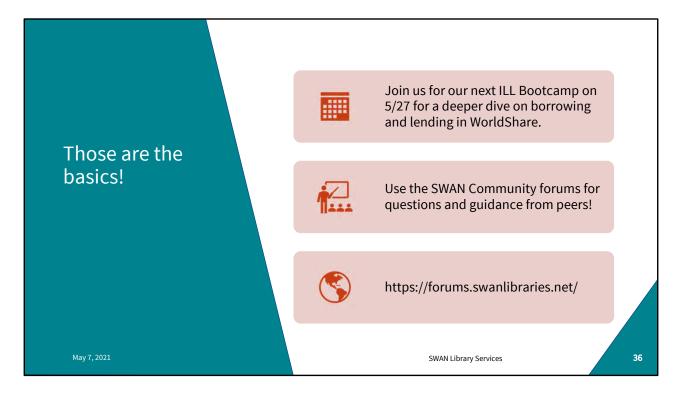

Our next boot camp is May 27th

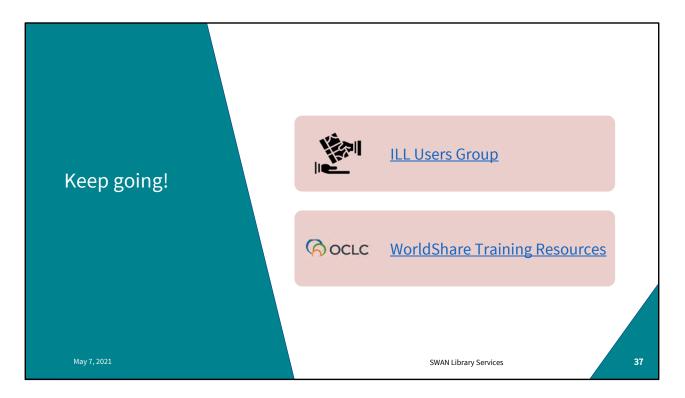

Next ILL Users Group meeting is June 2<sup>nd</sup>. Please join us for that.

WorldShare has a wealth of training material! Use your WorldShare login to access the community resources, register for webinars, view recordings etc.

| Questions?            |                       |    |
|-----------------------|-----------------------|----|
| help@swanlibraries.ne | et                    |    |
| May 7, 2021           | SWAN Library Services | 38 |

Questions?

If you have any questions about your Worldshare instance, your login, your configuration, anything at all, please open a support ticket. We'll see you on the 27<sup>th</sup>!